# **Picade für Raspberry Pi, 10 Zoll Display**

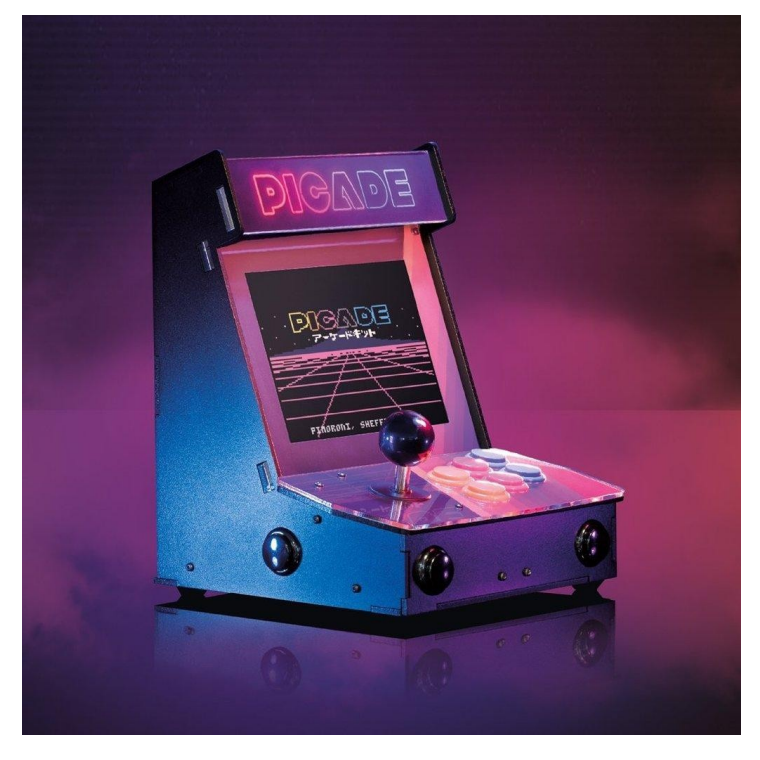

# **PIMORONI**

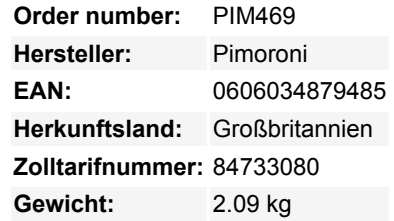

Die ultimative Desktop-Retro-Arcade-Maschine! Picade ist eine Raspberry Pi-betriebene Mini-Arcade, die Sie selbst bauen. Sie verfügt über authentische Arcade-Bedienelemente, ein hochauflösendes 4:3-Display, das sich ideal für Retro-Gaming eignet, und einen druckvollen Lautsprecher, um die Soundtracks der 8-Bit-Spiele von ihrer besten Seite zu hören

### **Picade ist jetzt Raspberry Pi 4 kompatibel und enthält eine neue USB-C Version von Picade X HAT!**

Der brandneue Picade wurde von innen nach außen komplett neu gestaltet! Es gibt ein neues Artwork, ein neues Display und eine neue Display-Treiberplatine, einen dedizierten Power-Knopf, einen komplett neuen Picade X HAT (jetzt mit USB-C), eine einfachere Verkabelung, einen leichteren Zugang zum Inneren des Gehäuses und eine schöne neue Verpackung, ein paar zusätzliche Goodies (Sticker und ein Emaille-Picade-Pin) sowie ein wunderschönes Picade-Poster und eine Montageanleitung.

Picade wird als Bausatz geliefert, der Aufbau dauert etwa zwei bis drei Stunden. Das Gehäuse ist aus pulverbeschichtetem MDF gefertigt, was ihm einen hochwertigen Look und ein Gefühl wie bei einer großen Spielhalle verleiht. **Alles, was Sie dazu brauchen, ist ein Raspberry Pi, USB-C-Netzteil und eine Micro-SD-Karte.**

#### **Merkmale des Gehäuses**

- Schwarze, pulverbeschichtete Paneele
- Acrylpaneel und Konsole mit authentischem Artwork
- Einsteckbare Arcade-Tasten
- Joystick mit schwarzem Kugelkopf
- 3" Lautsprecher (5W,  $4\Omega$ )
- Einfacher Zugang mit abnehmbarer Rückwand
- Eigene beleuchtete Einschalttaste
- Griffige Gummifüße
- Abmessungen: 350x230x210mm

### **Merkmale des 10-Zoll-Displays**

- 1024x768 (4:3 Verhältnis) IPS-Display (weiter Betrachtungswinkel)
- Pimoroni-entwickelte und -gefertigte HDMI-Display-Treiberplatine und Tastatursteuerung
- Powered by micro-USB cable (included) from your Pi

#### **Merkmale des Picade X HAT**

- Einfache DuPont-Anschlüsse für Tasten und Joystick
- Lautsprecheranschlüsse zum Einstecken
- I2S-Audio-DAC mit 3W-Verstärker (mono)
- USB-C-Power-Management, Netzschalterpins und Power-Taste
- 4-Wege-Joystick-Eingänge
- 6 Player-Tasten
- 4 Utility-Tasten
- Metallabstandshalter, um Ihren Picade X HAT sicher zu halten

#### **Extras**

 $\pmb{\times}$ 

- Picade-Emaille-Pin-Badge
- Pimoroni Super-Sticker
- Picade Poster / Montageanleitung

#### **Was ist neu!?**

Das Gehäuse ist **kompakter**, damit es besser auf den Schreibtisch passt, hat aber ein **höher auflösendes 10" Display** (1024x768). Das Display wird von einer **neuen, von Pimoroni entwickelten und hergestellten Treiberplatine** angesteuert, die über ein Tastenfeld bedient wird. Es handelt sich um ein IPS-Panel, so dass es aus jedem Blickwinkel gut aussieht!

Der **ganz neue Picade X HAT** ist vollgepackt mit nützlichen Funktionen. Wir sind von fummeligen Schraubklemmen zu einfachen DuPont-Steckverbindern übergegangen, die einfach eingesteckt werden, und die Lautsprecheranschlüsse sind die gleichen einfachen Steckverbinder, die wir auch bei pHAT BEAT verwenden.

Der Picade X HAT verfügt über ein **eigenes Powermanagement**; schließen Sie einfach Ihr USB-C -Netzteil an den HAT an und er versorgt Ihren Pi über seine Pins mit Strom. Der mit dem HAT verbundene Power-Knopf bedeutet, dass die Stromversorgung Ihres Pi komplett unterbrochen wird, sobald dieser sicher heruntergefahren ist. Ein einfacher Druck auf den Power-Knopf bootet Ihren Picade wieder.

Die **neuen Tasten** in Picade sind flacher, und der **neue Joystick** hat einen einzigen Anschluss anstelle der acht Flachstecker unseres bisherigen Picade-Joysticks.

Ein wunderschönes neues Picade-Logo im Neon-Look auf der Markise und Regenbogenstreifen auf der Konsole und dem Bildschirm erinnern an klassische Konsolen, ebenso wie die **Montageanleitung und das Poster. Baue deine Picade**

Wir hoffen, dass die beiliegende Bauanleitung alles enthält, was Sie für den Bau Ihrer Picade benötigen, aber wir haben auch ein komplettes Bauvideo der Picade gefilmt, das Sie sich beim Bau ansehen und einige praktische Tipps und Tricks lernen können. Es befindet sich unten.

Wir haben auch ein [Online-Tutorial](https://learn.pimoroni.com/tutorial/sandyj/assembling-your-picade) zusammengestellt, das die Aufbauanleitung, wichtige Tipps und Ergänzungen sowie die Videos zu den einzelnen Abschnitten enthält!

#### **Software-Einrichtung**

Wir empfehlen das Betriebssystem [RetroPie](https://retropie.org.uk) für Ihre Picade. Sie können es [von der RetroPie-Website herunterladen](https://retropie.org.uk/download/) und dann mit [Etcher](https://etcher.io) auf eine Micro-SD-Karte brennen.

Schließen Sie eine USB-Tastatur an Ihren Pi an, und stellen Sie im RetroPie-Menü eine Wi-Fi-Verbindung her. Drücken Sie F4, um zum Terminal zu gelangen und geben Sie dann curl https://get.pimoroni.com/picadehat ein.

## **Weitere Bilder:**

# **Datenblatt**

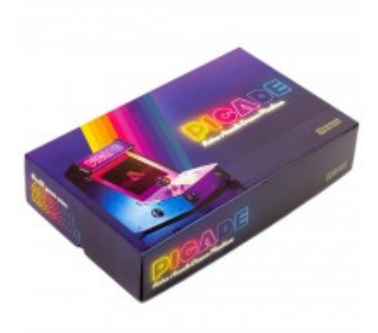

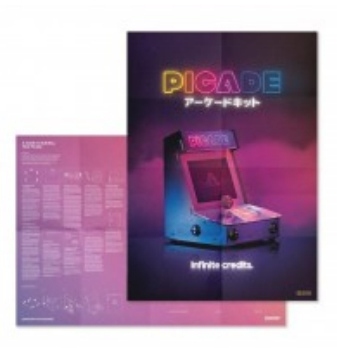

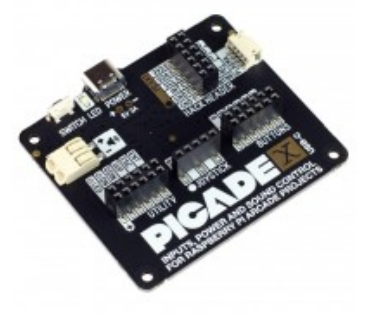

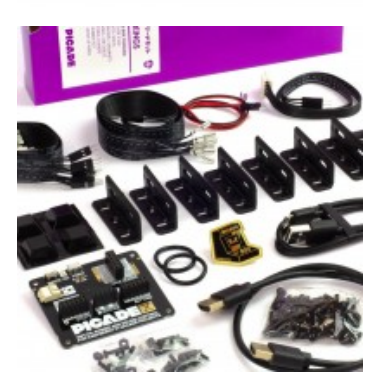